## 事後審査書類のオンライン申請ができるようになりました

札幌市水道局では、工事契約等に係る一般競争入札参加資格確認申請書類(事後審査書類)の提出について、持参での 提出に加えて、パソコン・スマートフォン・タブレットなどから、オンライン申請ができるようになりました。

※株式会社Grafferが運営するオンライン申請サイトを利用しています。

## 申請画面へのアクセス方法

札幌市水道局のホームページ「事業者のみなさまへ」→「入札・契約関係事業者」→「オンライン申請(電子申請)による事後 審査書類の提出」に掲載しているスマート申請のURLからお進みください。

また、二次元コードからアクセスすることもできます。

申請サイトのURL

https://ttzk.graffer.jp/city-sapporo/smart-apply/apply-procedure-alias/suido-jigo

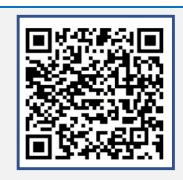

二次元コード

スマート申請手順

※操作マニュアルもご覧ください。

【手順1】トップページにある「ログインして申請に進む」または「メール認証して申請に進む」を選択

おすすめです!

(方法1)「Grafferアカウント」を作成して、ログインして申請する ログインして申請すると、入力内容の一時保存や過去の申請内容等を確認することができます。 ※「Google」「LINE」の情報(アドレス・パスワード)を使用してログインすることも可能です。

(方法2)メール認証して申請する メールアドレスを入力すると、申請用のURLがそのアドレスあて送付されます。届いたメールに記載されて いるURLから申請します。

【手順2】申請者の情報を入力

- 〇 法人名、工事名称、審査方式などを入力します。
- 〇 申請書類一式を添付します(PDFかZIPファイルのいずれか)。
- 〇 申請内容を確認し申請ボタンを押します。

【手順3】受付完了・申請完了メールが届く

- 〇 登録したメールアドレスあて、受付時と申請完了時にそれぞれメールが届きます。
- 〇 電子申請は、届出書・報告書の写しがありませんので申請完了メールを保存するなどしてください。
- 〇 申請状況は、受付・申請完了メールに記載されているURLから確認ができます。
- 〇 申請に不備があった場合、電話やメールにてご連絡する場合があります。

【その他】

- 〇 従前どおり、持参(紙)での提出もできます。
- 〇 押印省略できない書類(特定共同企業体協定書)については、持参(紙)での提出をお願いします。
- その他の提出書類についても、持参(紙)での提出をお願いする場合があります。

【問い合わせ先】 札幌市水道局総務部総務課契約係 電話 **011-211-7011**